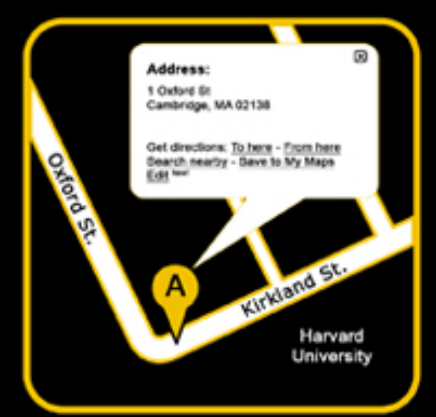

# CS 50 Walkthrough 8.2 Problem Set 8: Mashup

Keito Uchiyama

## **Topics**

- Opening a GInfoWindow
- Sending Ajax requests
- Parsing XML in JavaScript
- Your questions

## GInfoWindow

- Add a GMarker
- Add a listener for the marker (addListener)
- In the listener:
	- Generate some XHTML
	- $-$  Call the map's openInfoWindowHtml() function

## Sending Ajax requests using GXmlHttp

- Create a GXmlHttp object
- Create and register an onreadystatechange event handler
- Send request to server

### Sending Ajax requests

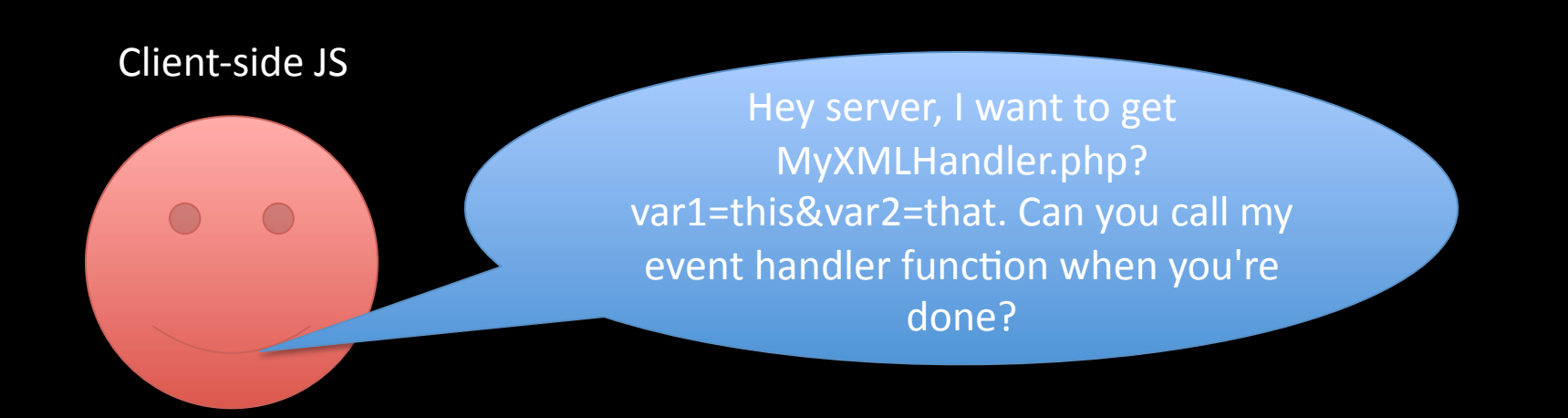

```
var request = GXmlHttp.create();
var url = "MyXMLHandler.php?var1=this&var2=that";

request.open("GET", url, true);

request.onreadystatechange = function() \{//We handle the response here

};
```
## Sending Ajax requests

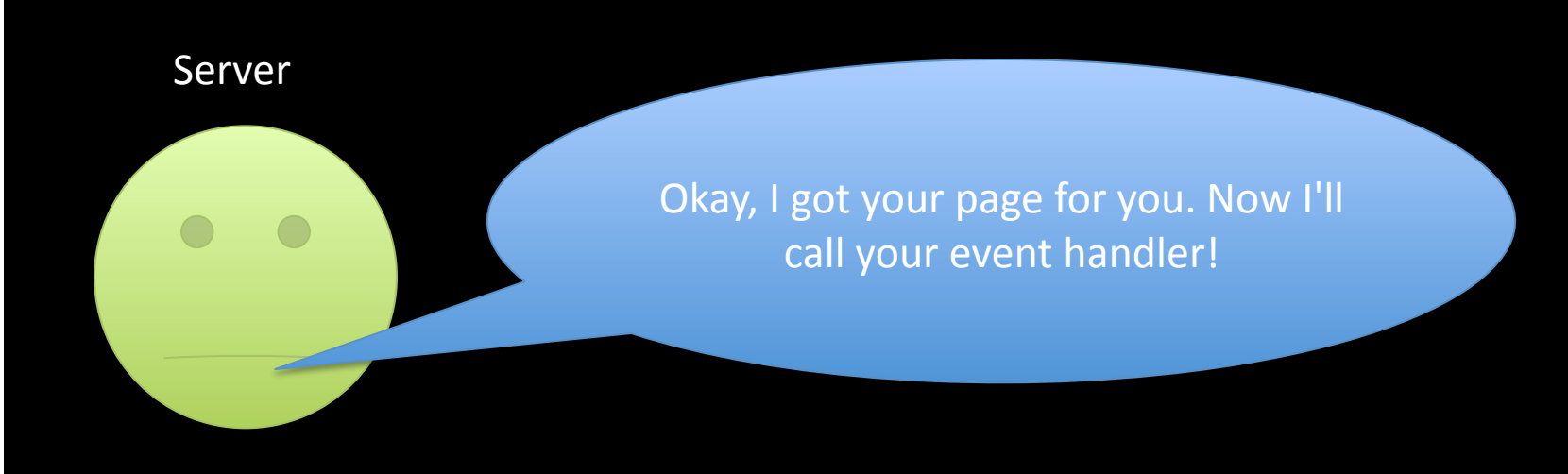

## Handling the Ajax response

request.onreadystatechange = function() {

- Only proceed if request.readyState is 4
- Check request.status. If it is not OK (200), then there was a server error.
- If request.responseXML is not set, then there was probably a PHP error.
- Do not continue in either case.
- Now we can read request.responseXML

#### Parsing the XML response in JavaScript

- Use the responseXML property
- Use the getElementsByTagName() method to get all elements of a specific type as an array
- Use getAttribute() to retrieve the value of an attribute from a tag

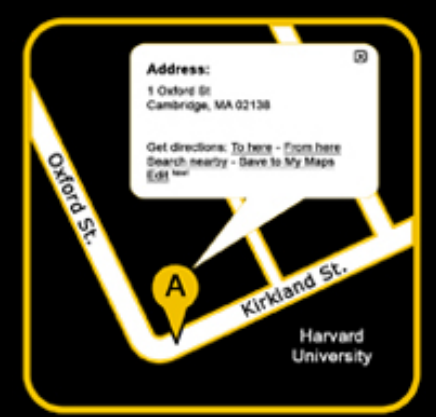

# CS 50 Walkthrough 8.2 Problem Set 8: Mashup

Keito Uchiyama